## **ONLINE OFFICE UV- Entreu.uv.es**

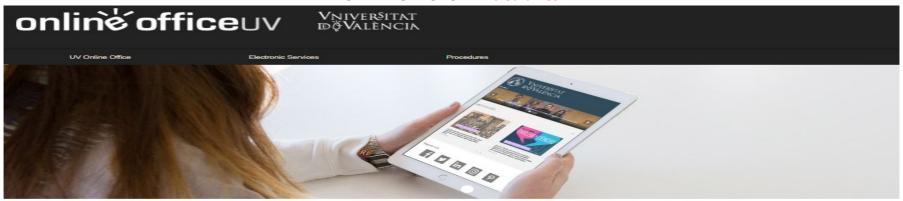

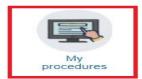

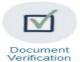

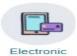

signature

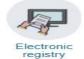

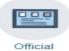

board

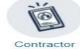

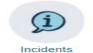

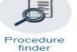

profile

and communications

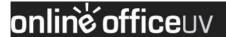

Vņiver§itat dģValència

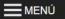

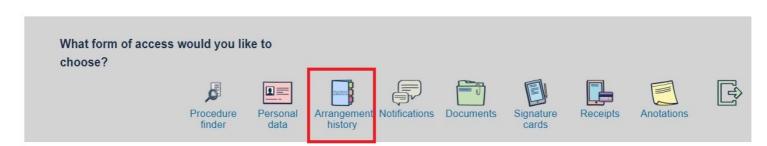

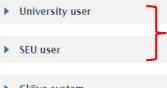

First Sign in with the University or SEU user, then go to Arrangement History

Cl@ve system

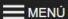

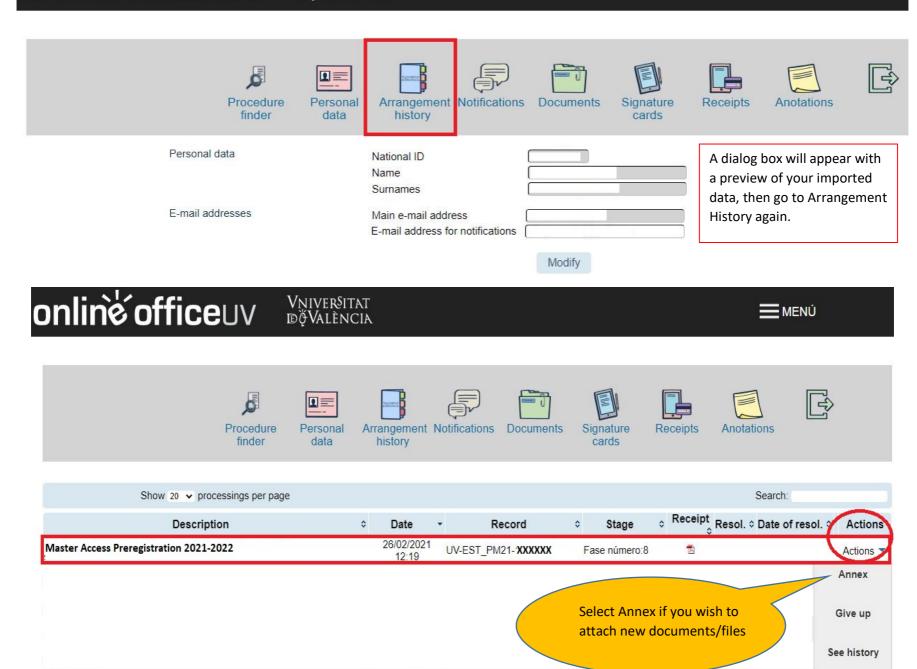